## **Keyboard Shortcuts**

POS

Command-1: Scan Product Barcode Mode

Command-2: Search Products Mode
Command-3: Search Customer Mode
Command-4: Scan Dcument Mode

Tab: Cycle Through Input Modes

**DOCUMENTS** 

Command-=: Prints User and Time Stamp (in any notes field)
Command-Click: Pop-up calender to change date of document or

payment

LIGHTSPEED MENU

Command-,: Preferences
Command-H: Hide LightSpeed
Command-Option-H: Hide Others

Command-Q: Quit

**FILE MENU** 

Command-K: New Quote
Command-R: New SRO
Command-I: New Invoice
Command-Shift-C: New Customer
Command-Shift-P: New Product
Command-W: Close Window
Command-N: New Point of Sale

Command-S: Save Command-P Print

Command-Shift-Q: Change User

**EDIT MENU** 

Command-Z: Undo
Command-X: Cut
Command-C: Copy
Command-V: Paste
Command-A: Select All
Command-U: UPC Mode

Command-Shift-I: Schedule iCal Event
Command-Shift-L: Link This Document
Command-Shift-D: Apply Discount

Command-F: Find

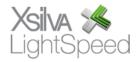

## **KEYBOARD SHORTCUTS**

## **TOOLS MENU**

Command-Option-I: Intelligence Command-Option-R: Reporting

## **WINDOW MENU**

Command-1: Browser

Command-2: Purchasing Browser Command-M: Minimize Window

Command-: Cycle Thorugh Windows
Command-]: Cycle Right Through Tabs
Command-[: Cycle Left Through Tabs

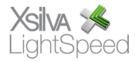